## 本校ホームページで表示されないところがある場合の対処方法

1

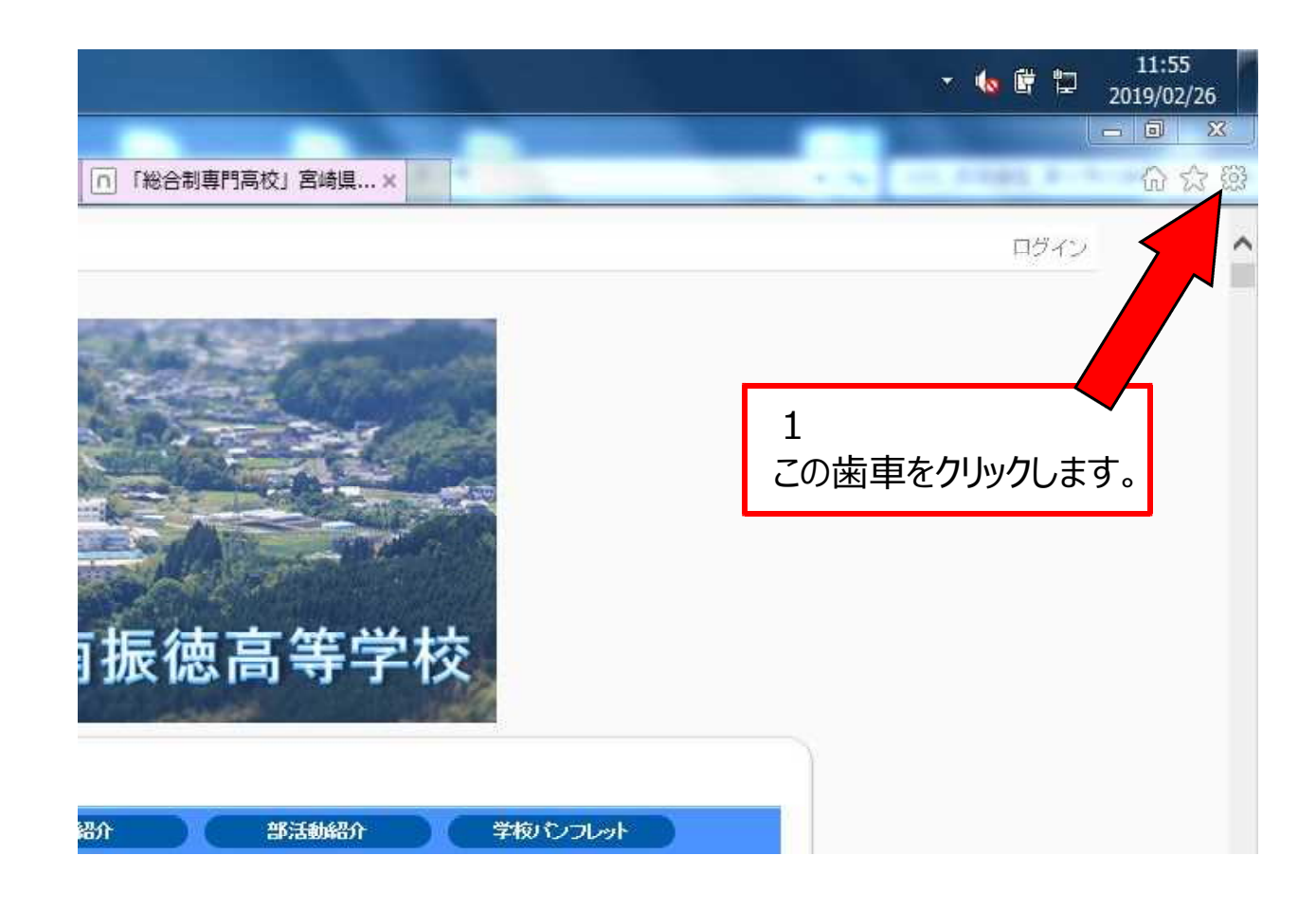

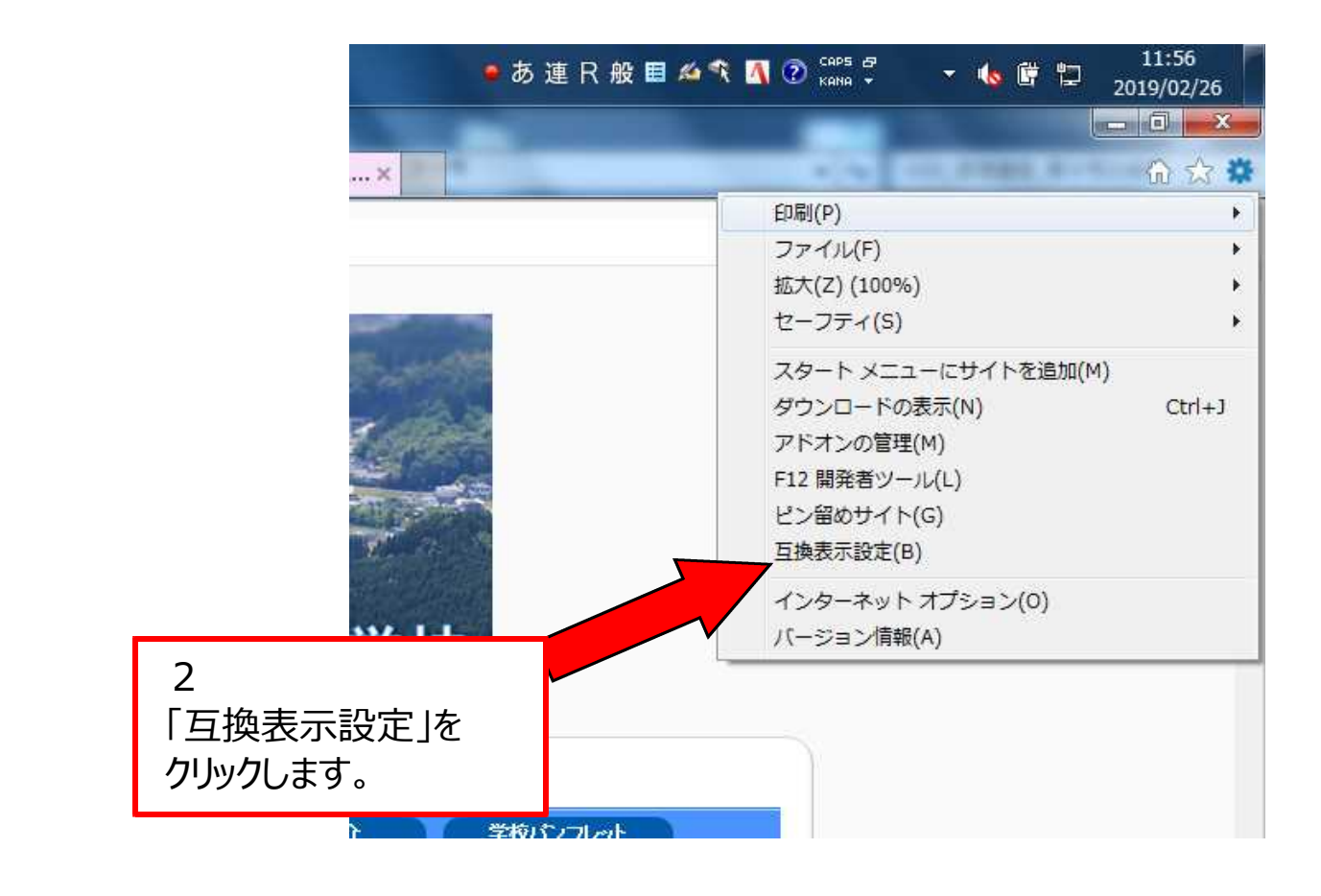

2

11:57 \* 6 # 12 2019/02/26  $x$  $\overline{\mathbf{x}}$ 姨 互换表示設定 高校」宮崎県... × 互換表示設定の変更 公 追加する Web サイト(D): miyazaki-c.ed.jp 追加(A) 互換表示に した Web サイト(W): 削除(R) 3 追加するWebサイトに miyazaki-c.ed.jp が表示されていることを確認して、 「追加」ボタンをクリックします。 部活動 ■イントラネット サイトを互換表示で表示する(I) バスド ■ Microsoft 互換性リストの使用(U) Internet Explorer のプライバシーに関する声明を読んで詳細を確認する 閉じる(C) 2019

 $\blacksquare$  $\overline{\mathbf{x}}$  $\overline{\mathbf{x}}$ 互换表示設定 宮崎県... × 互換表示設定の変更 追加する Web サイト(D): 追加(A) 互換表示に追加した Web サイト(W): miyazaki-c.ed.jp 削除(R) 4 互換表示に追加したWebサイトに miyazaki-c.ed.jp が表示されていることを確認して、 **、する(I)** 「閉じる」ボタンをクリックします。関する声明を読んで詳細を確認する **月11月 日報日本 電子公司(の) 日本線 (アアカ) 全部人** 閉じる(C) 2019

5

4

自動的に更新され、これまで表示されなかったものが表示されるようになります。

不明な点がありましたら、本校広報情報部 ホームページ担当職員までお問合せ 下さい。

平成31年2月26日